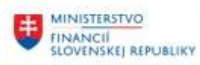

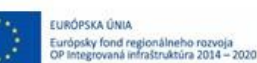

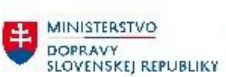

MINISTERSTVO<br>ANFORMATIZACIE<br>SLOVENSKEJ REPUBLIKY<br>SLOVENSKEJ REPUBLIKY

### **PROJEKT CES KONTROLA PO MIGRÁCIÁCH**

**Aplikačný modul M19 – Nákladové účtovníctvo**

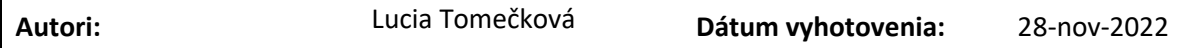

**História zmien**

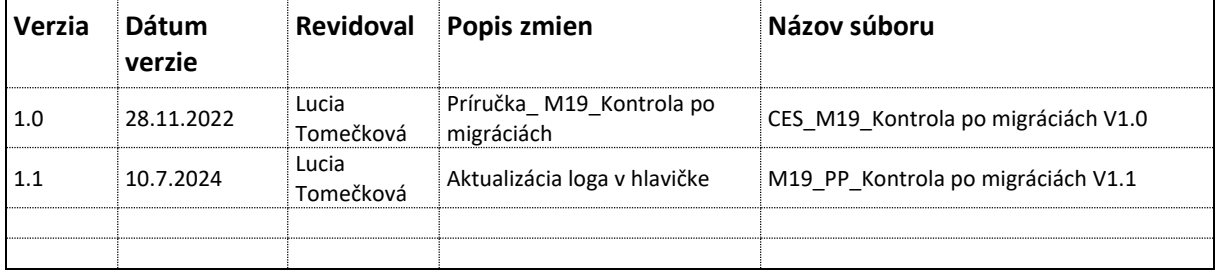

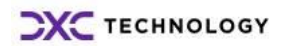

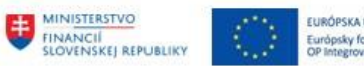

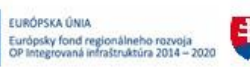

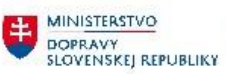

MINISTERSTVO<br>ANFORMATIZACIE<br>SLOVENSKEJ REPUBLIKY<br>SLOVENSKEJ REPUBLIKY

# Obsah

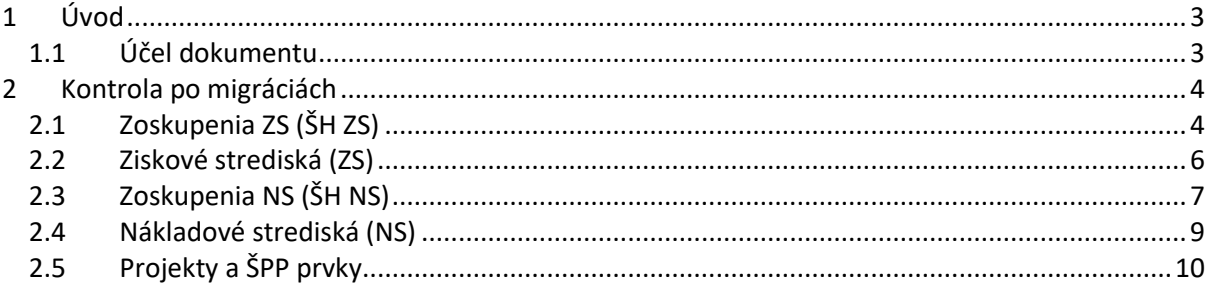

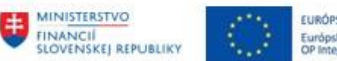

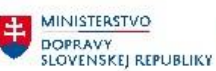

# <span id="page-2-0"></span>**1 Úvod**

### <span id="page-2-1"></span>**1.1 Účel dokumentu**

Pri namigrovaných dátach z pôvodných systémov do systému CES je v module CO dôležité:

- Skontrolovať zoskupenia ZS (ŠH ZS)
- Skontrolovať ziskové strediská (ZS)
- Skontrolovať zoskupenia NS (ŠH NS)
- Skontrolovať nákladové strediská (NS)
- Skontrolovať CO zákazky (Projekty a ŠPP prvky)

Namigrované dáta je potrebné skontrolovať pomocou transakcií popísaných v kapitole 2 – Kontrola po migrácii.

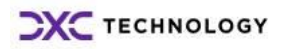

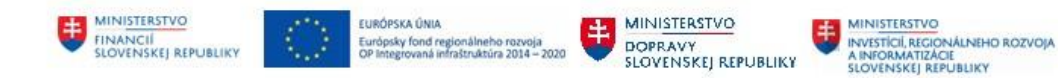

## <span id="page-3-0"></span>**2 Kontrola po migráciách**

### <span id="page-3-1"></span>**2.1 Zoskupenia ZS (ŠH ZS)**

ŠH ZS je stromová štruktúra pre zoskupenie všetkých ziskových stredísk (ZS), ktoré patria do danej oblasti. Slúži taktiež na vyhodnocovanie výsledku hospodárenia organizačnej úrovne, až po samotné ZS.

Štandardnú hierarchiu ziskových stredísk (ŠH ZS), je možné zobraziť nasledovne:

*Cesta v systéme* – Účtovníctvo – Controlling – Účtovníctvo ziskového strediska - Kmeňové dáta – Štandardná hierarchia – zobrazenie

*Transakcia:* KCH6N – zobrazenie

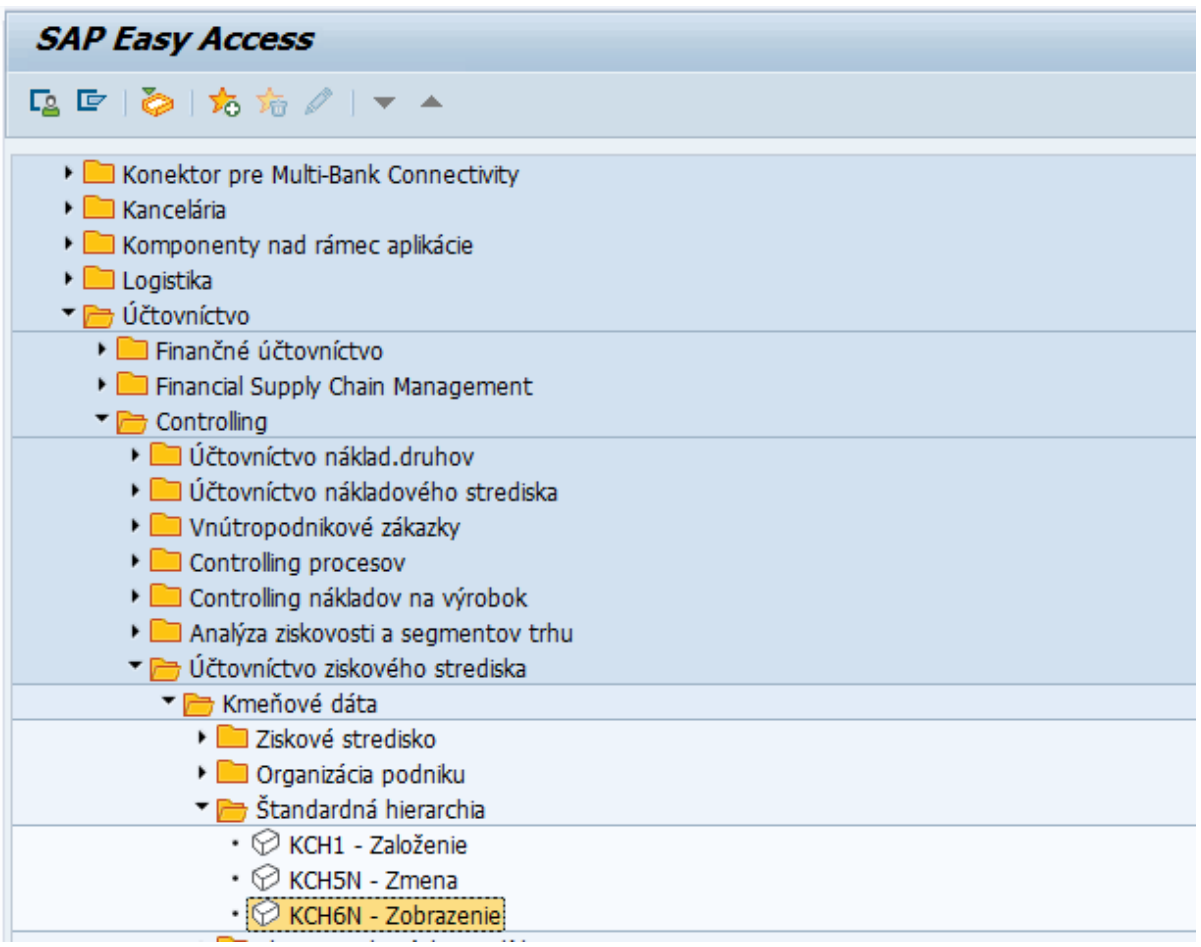

Na vstupe do transakcie, je potrebné doplniť Nákladový okruh (NO):

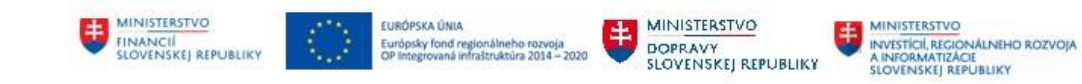

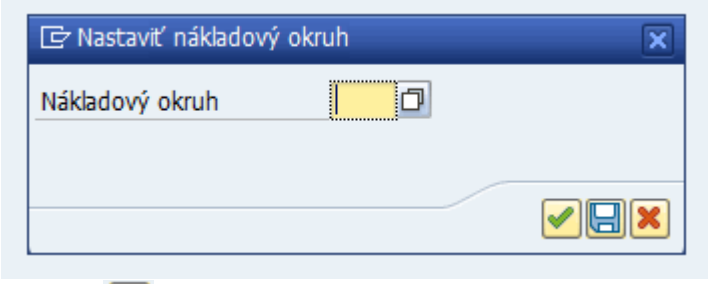

Potvrdiť

Zoskupenia ZS, je možné zobraziť nasledovne:

*Cesta v systéme –* Účtovníctvo – Controlling – Účtovníctvo ziskového strediska - Kmeňové dáta – Skupina ziskového strediska – zobrazenie

*Transakcia* KCH3 - zobrazenie

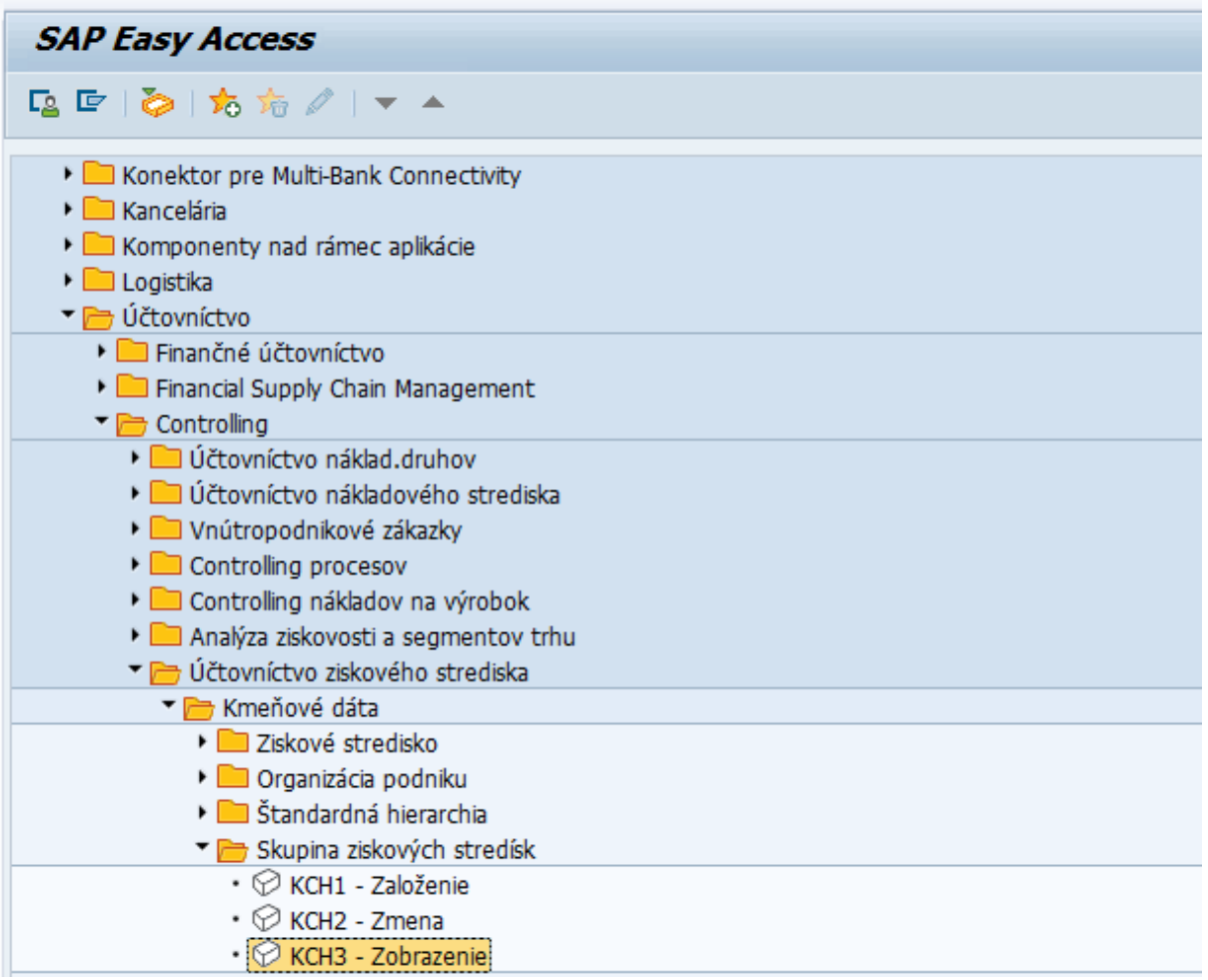

Na vstupe do transakcie, je potrebné doplniť Nákladový okruh (NO):

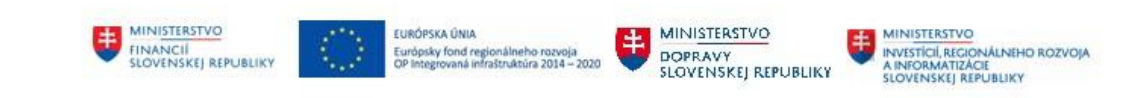

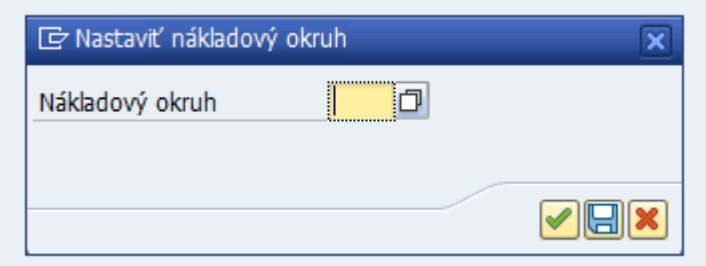

Potvrdiť

#### <span id="page-5-0"></span>**2.2 Ziskové strediská (ZS)**

Prostredníctvom prepojenia kmeňových záznamov ZS s nákladových stredísk (NS), kmeňových záznamov ZS s ŠPP prvkom, sa v module CO zabezpečí automaticky tok nákladov zaúčtovaných v module FI, MM, FI-AA, RE-FX, PM, PS, až na úroveň ZS.

Ziskové strediská (ZS), je možné zobraziť nasledovne:

*Cesta v systéme –* Účtovníctvo – Controlling – Účtovníctvo ziskového strediska - Kmeňové dáta – Ziskové stredisko – Jednotlivé spracovanie - zobrazenie

*Transakcia* KE53 – zobrazenie

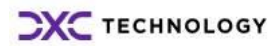

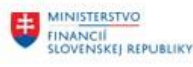

EURÓPSKA ÚNIA Európsky fond regionálneho re<br>OP Integrovaná infraštruktúra 2

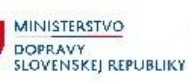

MINISTERSTVO MINISTRATYO<br>INVESTÍCIÍ, REGIONÁLNEHO ROZVOJA<br>A INFORMATIZÁCIE<br>SLOVENSKÉJ REPUBLIKY

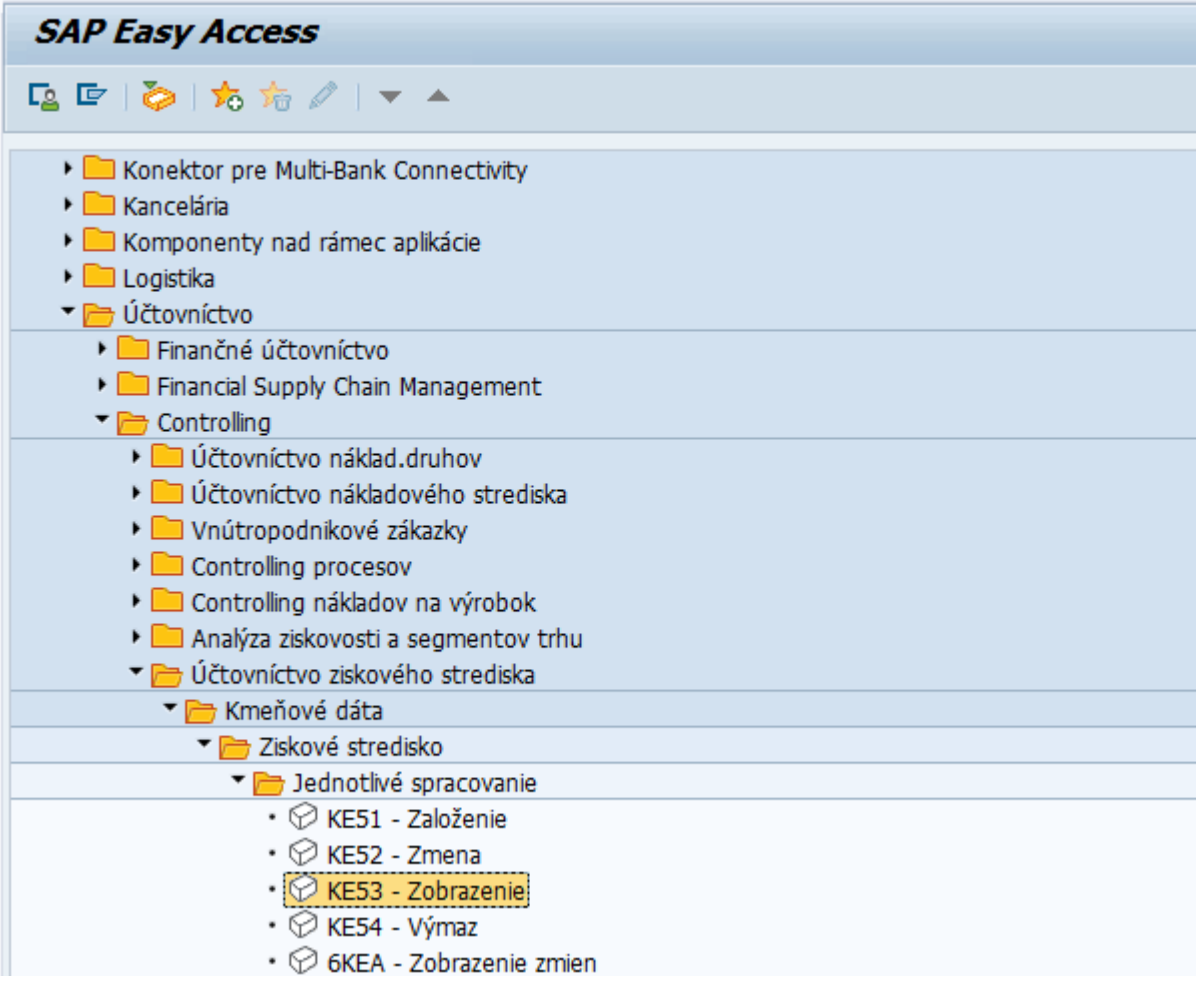

Na vstupe do transakcie, je potrebné doplniť Nákladový okruh (NO):

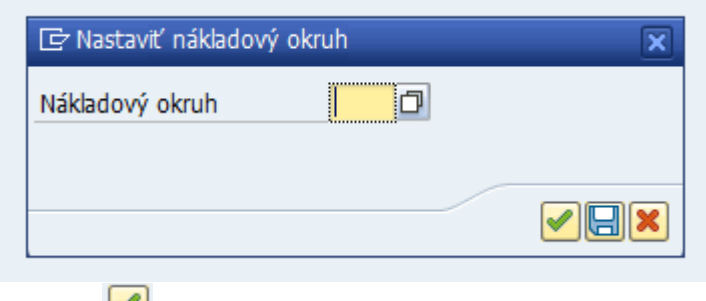

<span id="page-6-0"></span>Potvrdiť

### **2.3 Zoskupenia NS (ŠH NS)**

ŠH NS je stromová štruktúra pre zoskupenie všetkých nákladových stredísk (NS), ktoré patria do danej oblasti. Slúži taktiež na vyhodnocovanie organizačnej úrovne, až po samotné NS.

Štandardnú hierarchiu nákladových stredísk (ŠH NS), je možné zobraziť nasledovne:

*Cesta v systéme –* Účtovníctvo – Controlling – Účtovníctvo nákladového strediska - Kmeňové dáta – Štandardná hierarchia - zobrazenie

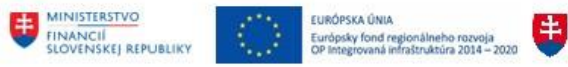

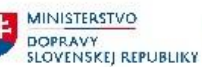

MINISTERSTVO<br>ANGONALIZACIE<br>ANGONALIZACIE<br>SLOVENSKEJ REPUBLIKY

#### *Transakcia:* OKENN - zobrazenie

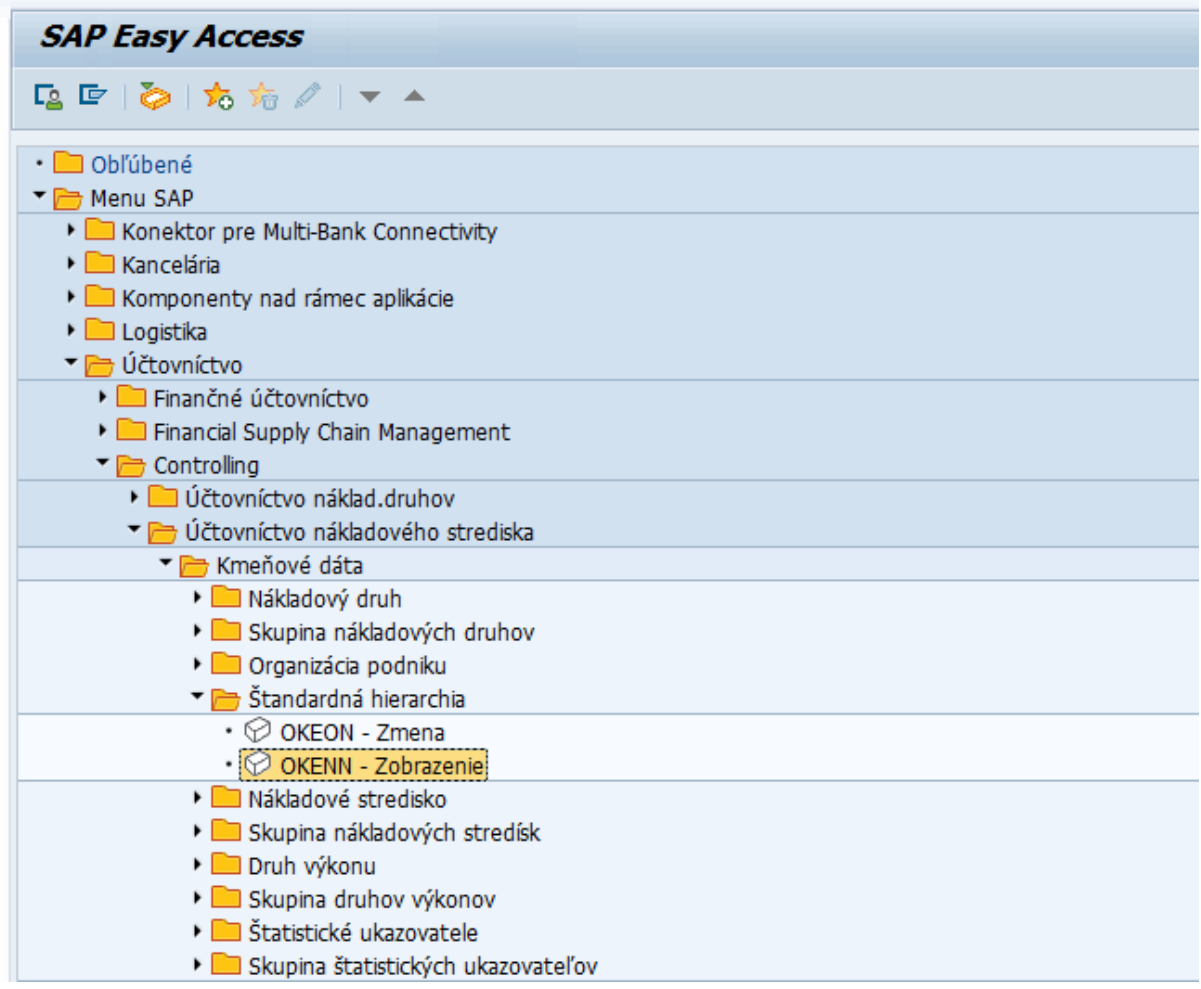

Na vstupe do transakcie, je potrebné doplniť Nákladový okruh (NO):

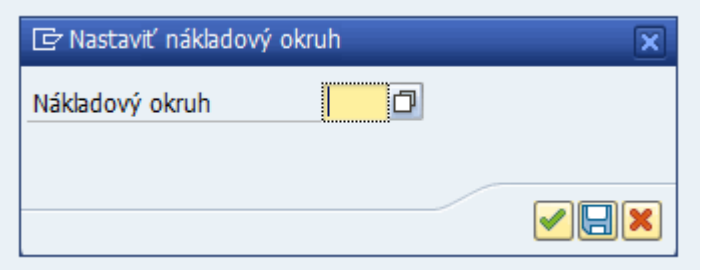

Potvrdiť **■** 

Zoskupenia NS, je možné zobraziť nasledovne:

*Cesta v systéme –* Účtovníctvo – Controlling – Účtovníctvo nákladového strediska - Kmeňové dáta – Skupina nákladových stredísk – zobrazenie

*Transakcia:* KSH3 – zobrazenie

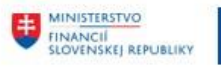

EURÓPSKA ÚNIA Európsky fond regionálneho re<br>OP Integrovaná infraštruktúra 2

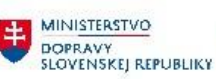

MINISTERSTVO MINISTRATYO<br>INVESTÍCIÍ, REGIONÁLNEHO ROZVOJA<br>A INFORMATIZÁCIE<br>SLOVENSKÉJ REPUBLIKY

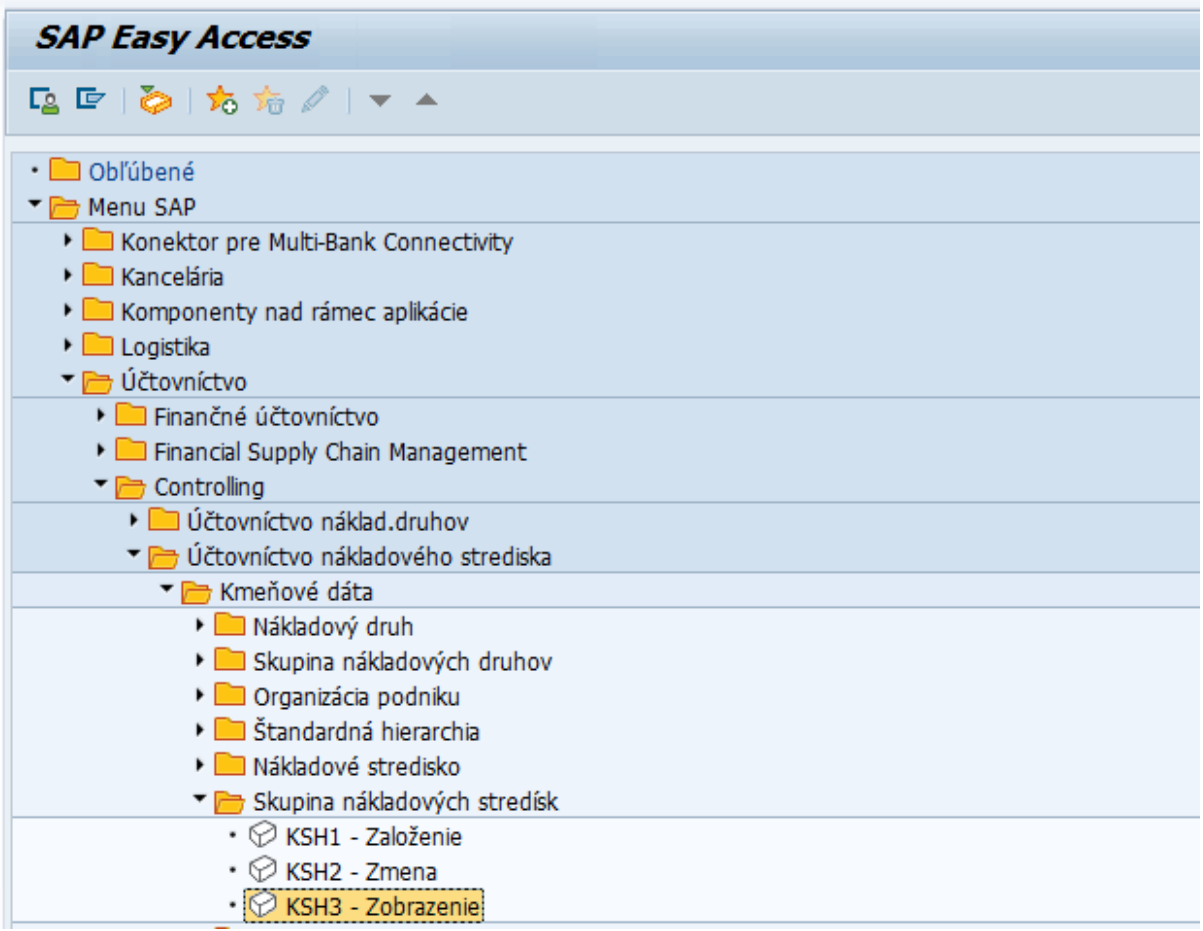

Na vstupe do transakcie, je potrebné doplniť Nákladový okruh (NO):

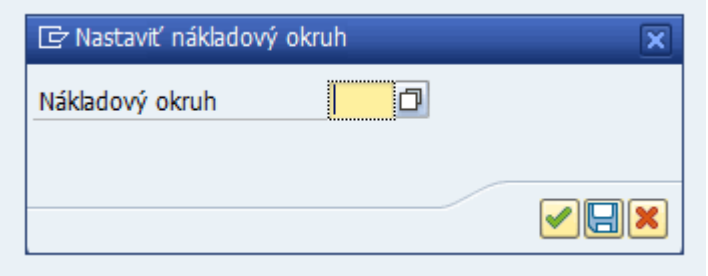

Potvrdiť

### <span id="page-8-0"></span>**2.4 Nákladové strediská (NS)**

NS je najmenšia organizačná jednotka v rámci modulu CO. Predstavuje časť organizácie, ktorá je vymedzená oblasťou pôsobnosti, zodpovednosti, priestorovými ohraničeniami, či technikou zúčtovania. Z ekonomického hľadiska je NS miestom vzniku nákladov v organizácii. Nákladové strediská tvoria v systéme ŠH NS, ktorá akceptuje organizačné usporiadanie podniku.

Nákladové strediská (NS), je možné zobraziť nasledovne:

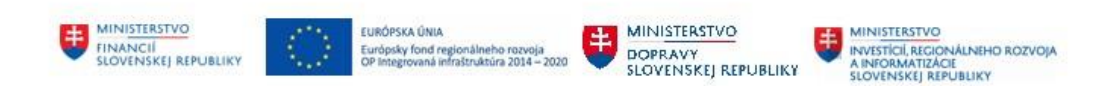

*Cesta v systéme* – Účtovníctvo – Controlling – Účtovníctvo nákladového strediska - Kmeňové dáta – Nákladové stredisko – Jednotlivé spracovanie – zobrazenie *Transakcia:* KS03 – Zobrazenie

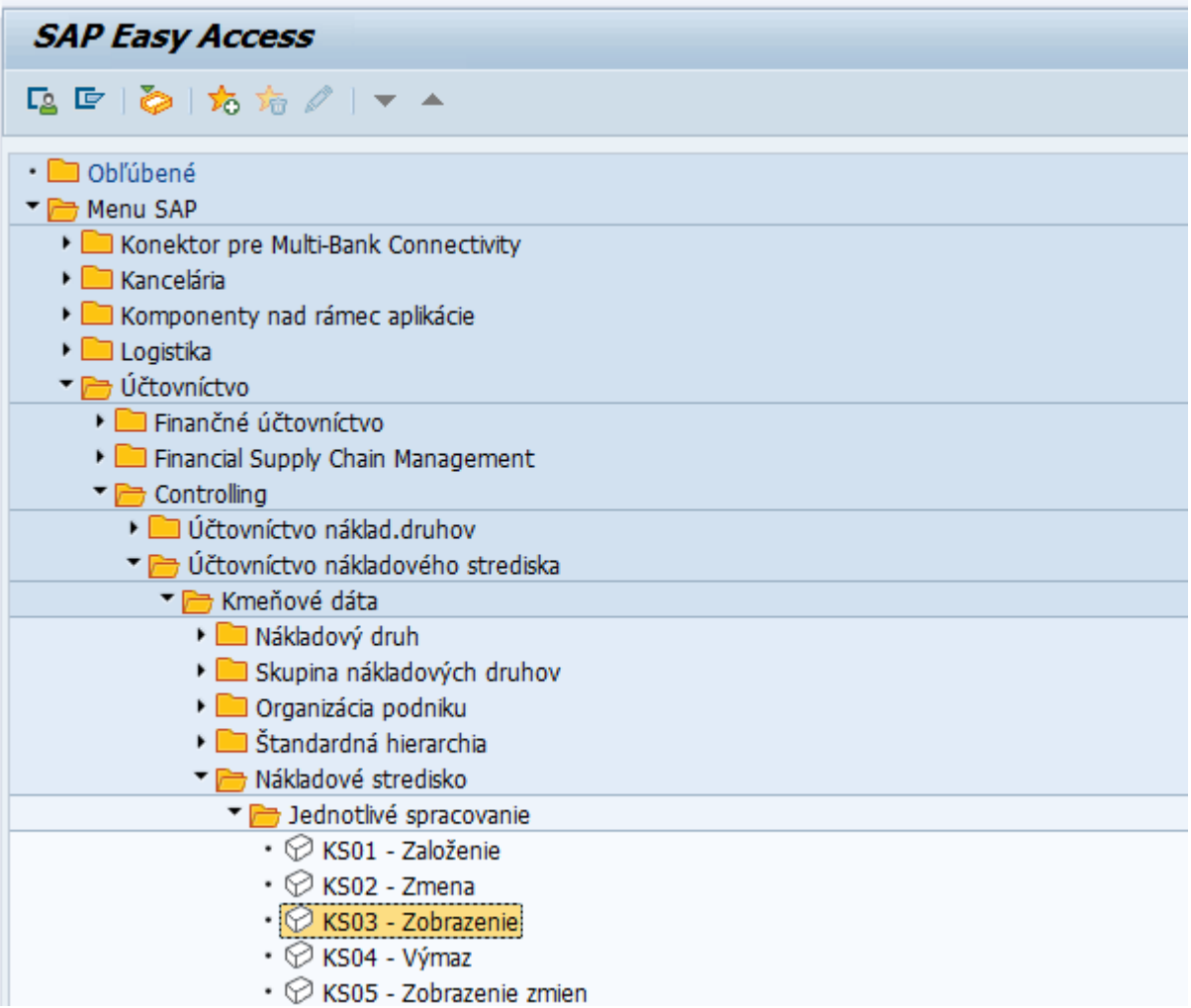

Na vstupe do transakcie, je potrebné doplniť Nákladový okruh (NO):

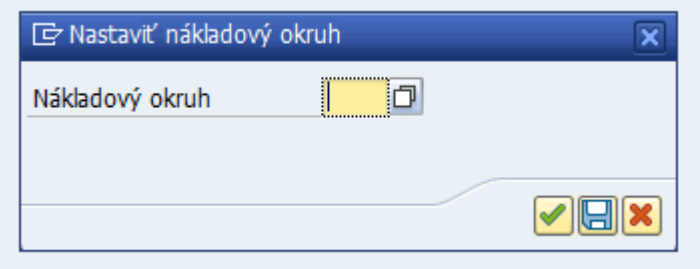

Potvrdiť **■** 

### <span id="page-9-0"></span>**2.5 Projekty a ŠPP prvky**

V prostredí NES, boli využívané štatistické CO zákazky (napr. pre oblasti autodoprava, ostatné štatistické sledovanie, budovy ... ), pre účely štatistického sledovania nákladov.

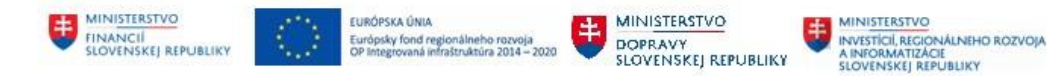

V prostredí CES pre tento účel, budú využívané iné nákladové objekty:

- Iné štatistické sledovanie ŠPP prvky
- v oblasti autodoprava ŠPP prvky
- v oblasti budov objekty modulu RE-FX

Projekty slúžia ako hierarchická štruktúra ŠPP prvkov, ku ktorým sú podľa potreby priraďované sieťové diagramy. Taktiež slúžia ako dočasná aktivita, zameraná na riadenie a vytvorenie špecifického produktu alebo služby. Pričom je možné zoskupovať skupiny ŠPP prvkov podľa ich účelu.

ŠPP prvok slúži na podrobnejšie sledovanie nákladov a výnosov súvisiacich s určitou činnosťou. Je možné ho rozdeliť do nasledujúcich skupín:

- Štatistický -štatistické sledovanie nákladov, kedy reálne náklady sú zúčtované na reálny objekt účtovania NS a štatistický ŠPP prvok slúži ako podporná informácia o určenej časti nákladov (napr. náklady na autá alebo iné štatistické sledovanie).
- Reálny (zúčtovateľný) sledovanie nákladov a výnosov súvisiacich s aktivitami s dočasným trvaním, napr. aktivácia, externá fakturácia, interné zúčtovania. Cieľom je adresne priradiť výnosy ku konkrétnym nákladom.

Projekty a ŠPP prvky, je možné zobraziť nasledovne:

*Cesta v systéme –* Účtovníctvo – Systém riadenia projektov – Projekt - CJ20N - Project Builder

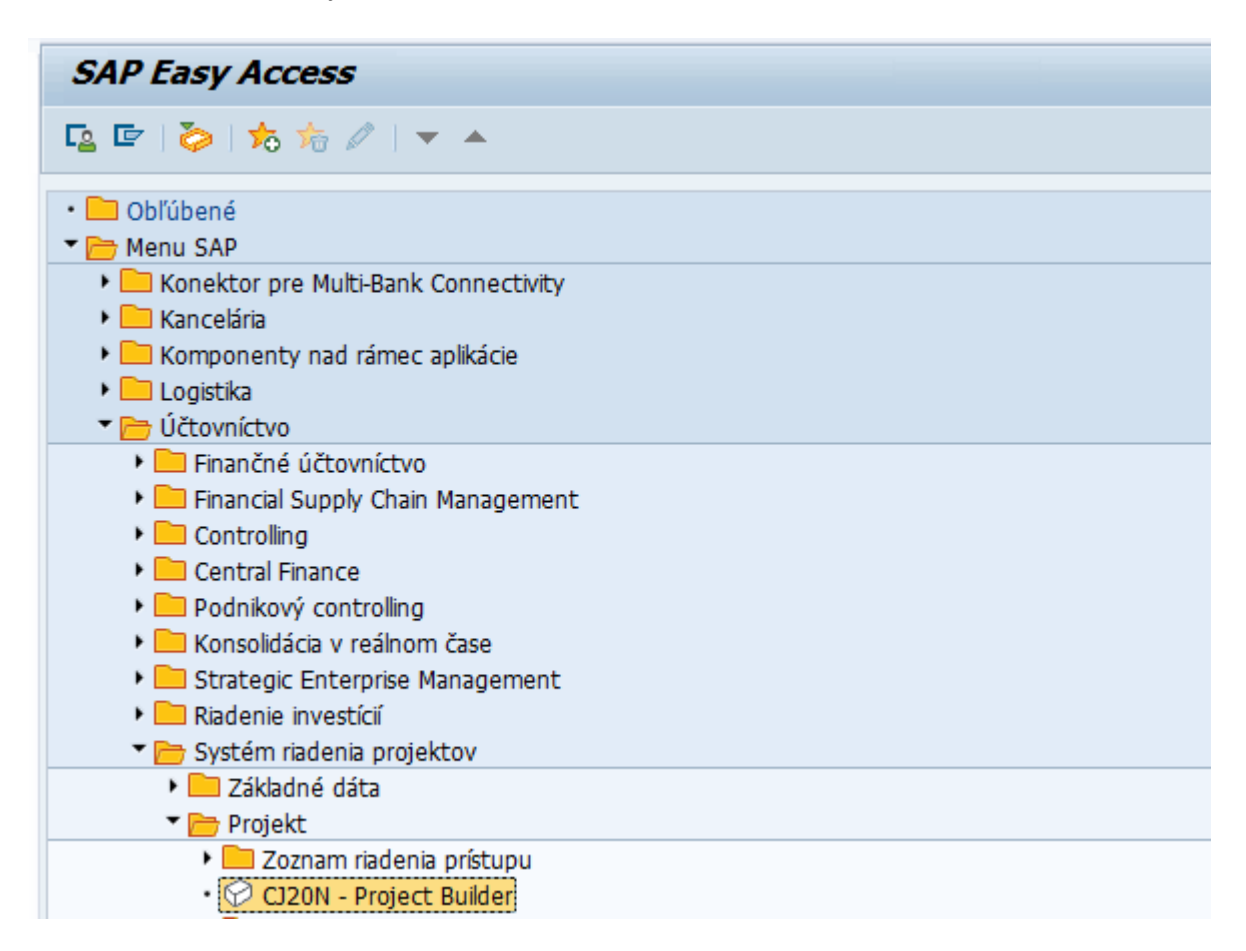

*Transakcia:* CJ20N – Project Builder

Na vstupe do transakcie, je potrebné potvrdiť nasledujúce okno:

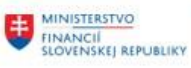

EURÓPSKA ÚNIA<br>Európsky fond regionálneho rozvoja<br>OP Integrovaná infraštruktúra 2014 – 2020

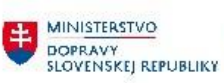

MINISTERSTVO<br>A INVESTÍCIÍ, REGIONÁLNEHO ROZVOJA<br>A INFORMATIZÁCIE<br>SLOVENSKEJ REPUBLIKY

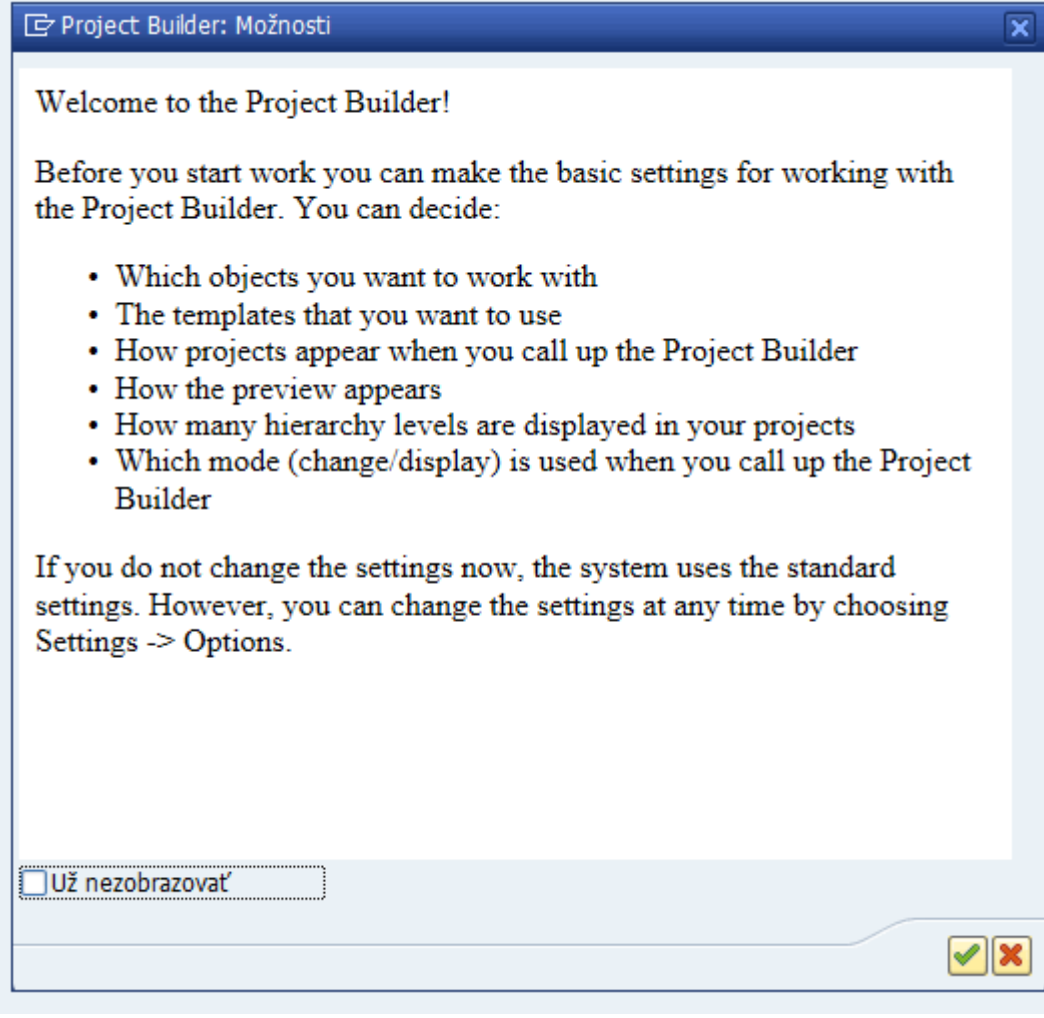

Potvrdiť **■** 

Na vstupe do transakcie, je potrebné potvrdiť nasledujúce okno:

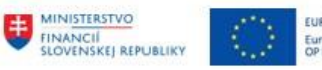

:<br>Európsky fond regionálneho rozvoja<br>OP Integrovaná infraŝtruktúra 2014 –

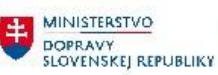

MINISTERSTVO<br>A INVESTÍCIÍ, REGIONÁLNEHO ROZVOJA<br>A INFORMATIZÁCIE<br>SLOVENSKEJ REPUBLIKY

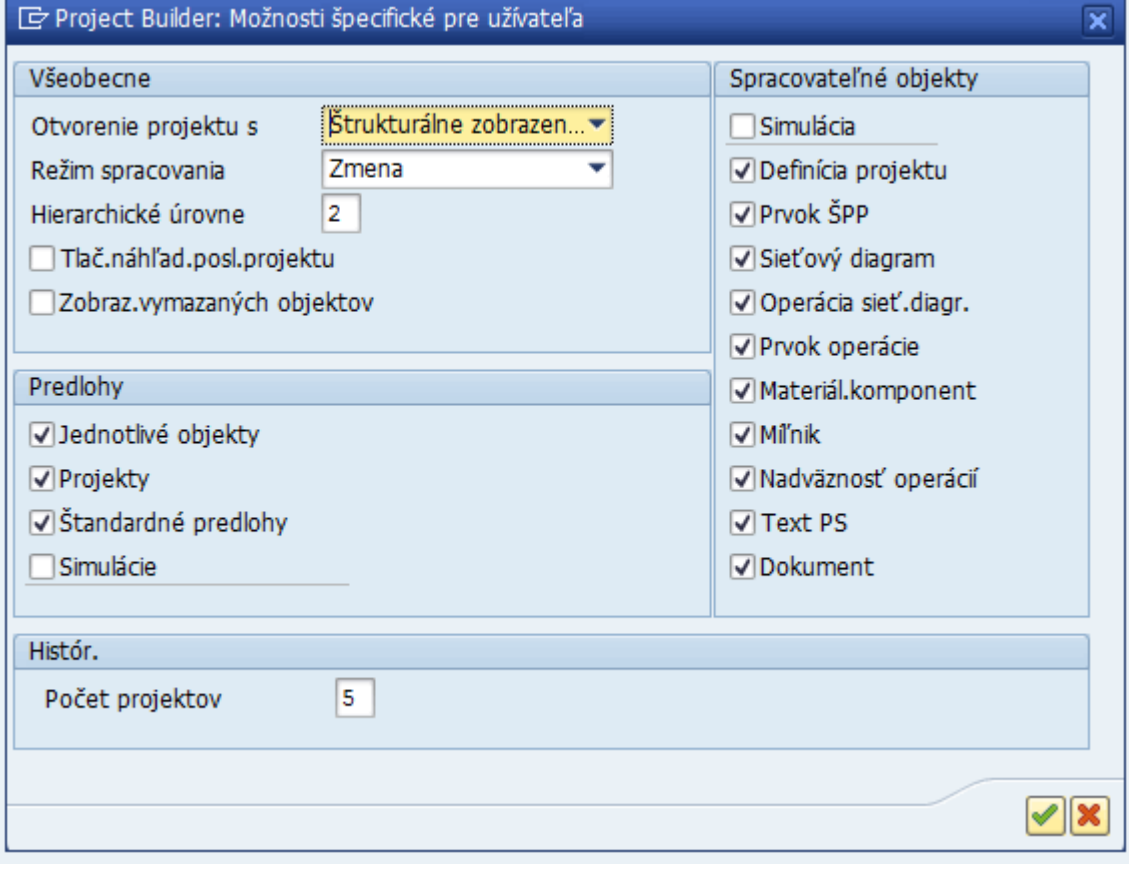

Potvrdiť

Výber Projektov alebo ŠPP prvkov, pomocou označenej ponuky (červený rámček) - otvorenie:

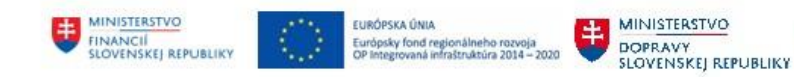

**EN MINISTERSTVO<br>
INVESTICII, REGIONALNEHO ROZVOJA**<br>
SLOVENSKEJ REPUBLIKY

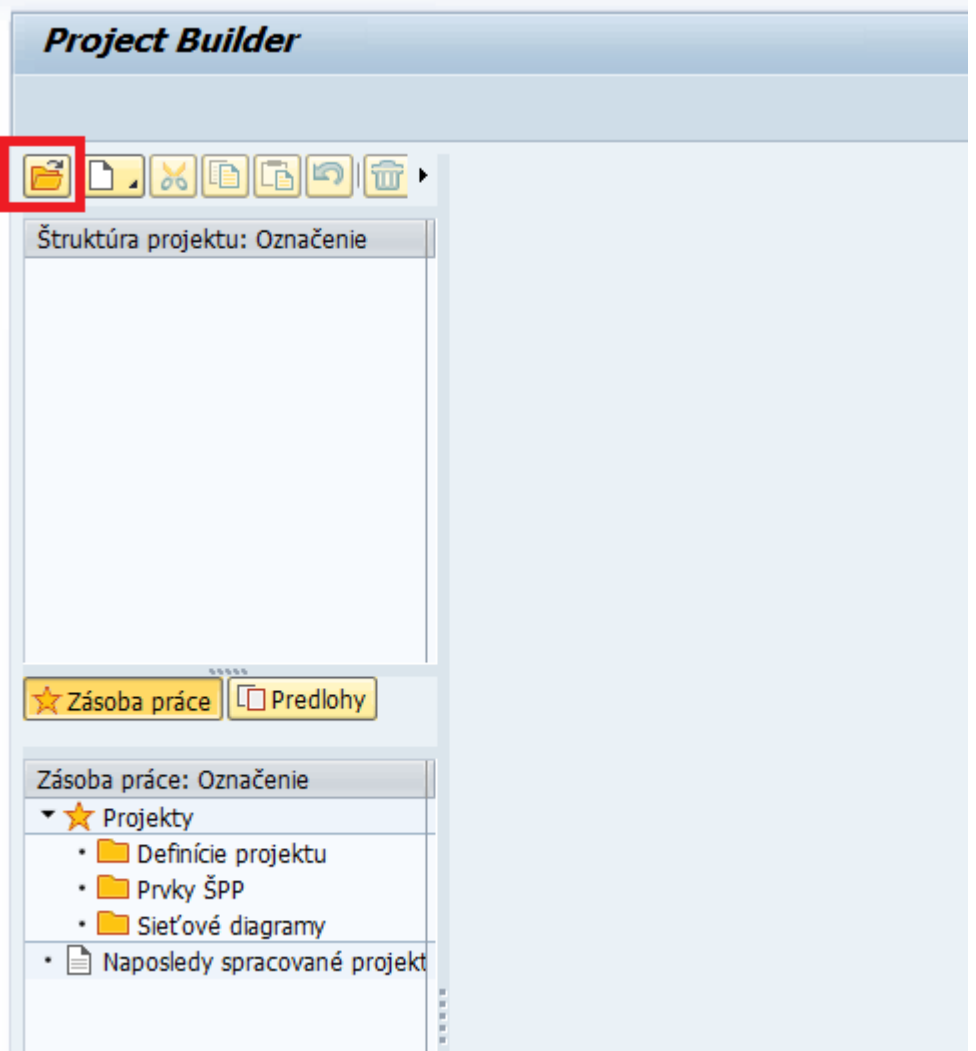

Na vstupe do transakcie, je potrebné zvoliť výber cez Projekt alebo ŠPP prvok:

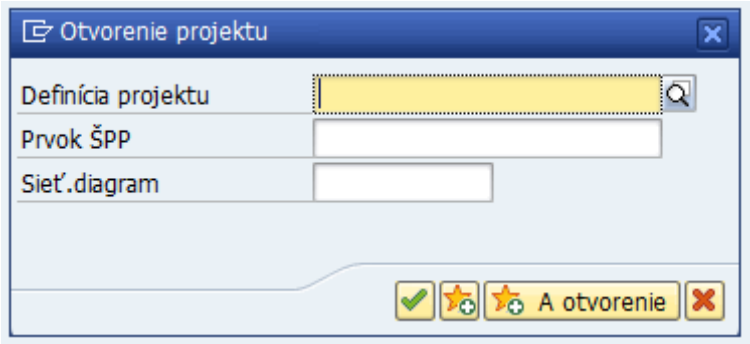

Definíciu projektu – je zakladaná pre typ prvku ŠPP a príslušný účtovný okruh (ÚO)

Pre projekt CES, sú využívané nasledujúce definície projektu:

- C\_AXXXX
- C\_OXXXX
- C\_EXXXX
- C\_IXXXX

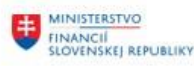

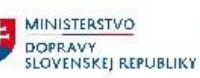

• C\_MXXXX

Kde:

- C prefix pre neinvestičné ŠPP prvky
- A autodoprava (štatistické sledovanie)
- O ostatné štatistické sledovanie
- E externá fakturácia
- I interné zúčtovanie
- M investičný majetok
- XXXX účtovný okruh
- Konvencia číslovania prvku ŠPP: C\_AXXXX\_YYYYYYY C\_OXXXXZZZZZZZZZZZZZZZZZ C\_EXXXXZZZZZZZZZZZZZZZZZ C\_IXXXXZZZZZZZZZZZZZZZZZ
- C\_MXXXXZZZZZZZZZZZZZZZZZ

Kde:

C - prefix pre neinvestičné prvky ŠPP

A - autodoprava (štatistické sledovanie) a YYYYYYY – ŠPZ vozidla, prípadne označenie dopravného prostriedku podľa autodopravy, ak nemá ŠPZ

O - ostatné štatistické sledovanie a ZZZZZZZZZZZZZZZZZ – podľa požiadaviek zákazníka

E - externá fakturácia a ZZZZZZZZZZZZZZZZZ – podľa požiadaviek zákazníka

I - interné zúčtovanie a ZZZZZZZZZZZZZZZZZ – podľa požiadaviek zákazníka

M - investičný majetok a ZZZZZZZZZZZZZZZZZ – podľa požiadaviek zákazníka

XXXX – účtovný okruh

POZN:

Prvok ŠPP ma rozsah v označení 24 znakov.